# CESM1.2 tutorial: WACCM and CAM-Chem

Mike Mills WACCM Liaison mmills@ucar.edu

Simone Tilmes CAM-Chem Liaison tilmes@ucar.edu

August 15, 2014

- CESM-WACCM component configurations
- Quickstart guide for present-day WACCM compset
- WACCM configurations and compsets
- How to change model output
- How to change a reaction rate
- Post-processing data analysis
- Validating CESM/WACCM
- WACCM & CAM-Chem customer support

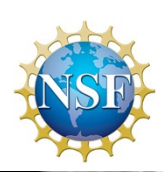

**NCAR** 

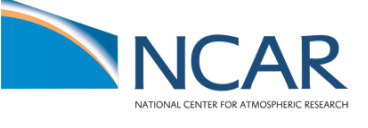

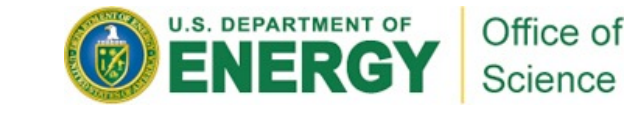

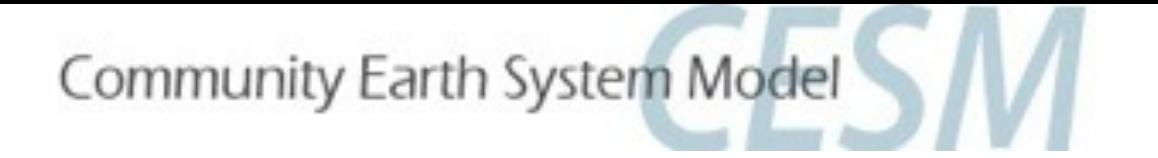

#### CESM-WACCM component configurations

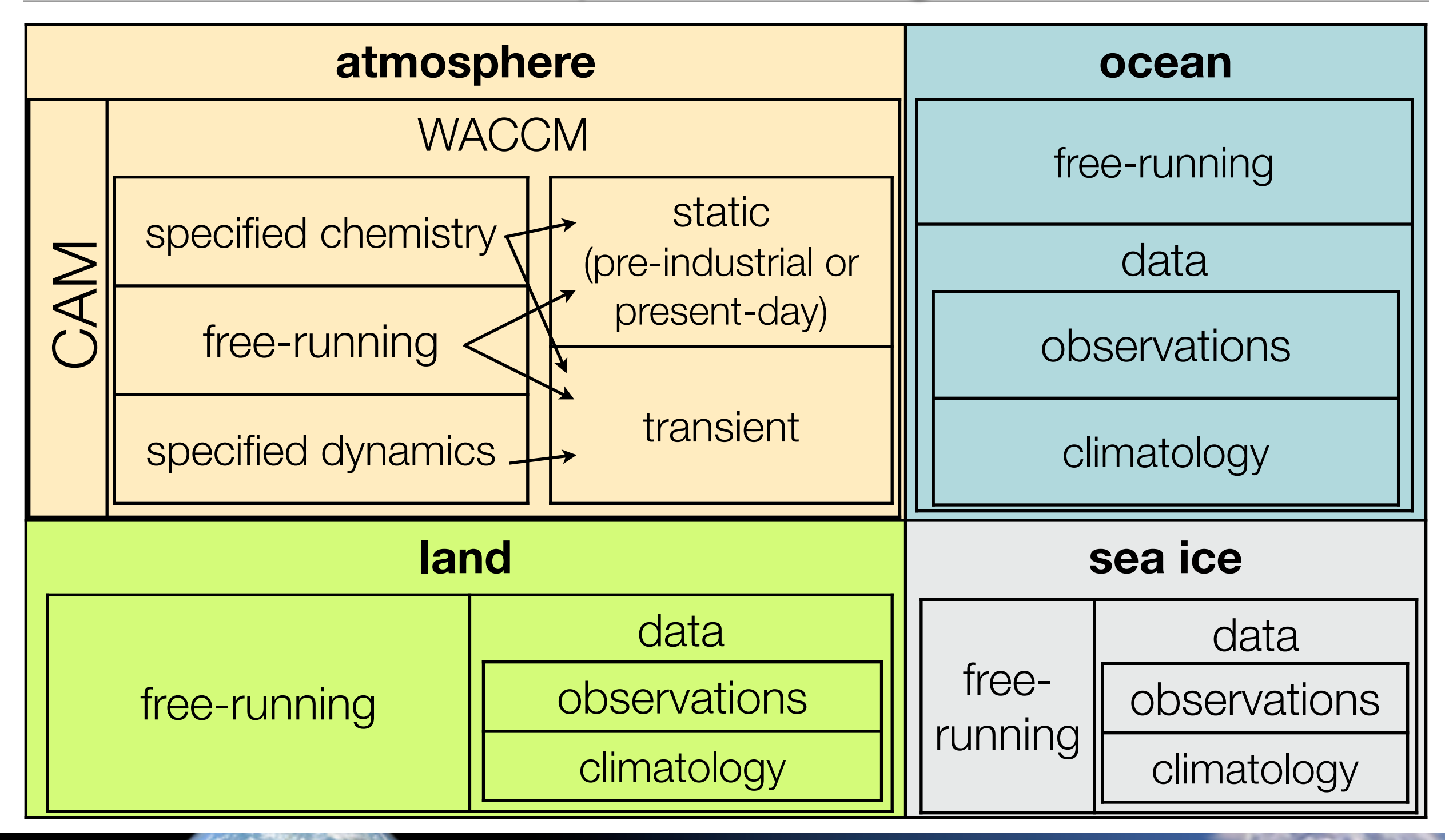

# Quickstart guide for present-day WACCM compset

• Go to the scripts directory in your source code:

```
> cd /glade/p/cesm/tutorial/cesm1_2_2.tutorial/scripts
```
• Review options for create\_newcase command:

```
>create newcase -list grids | less
Model Grids: name (alias) (compset) 
...
model grid: a%1.9x2.5_l%1.9x2.5_oi%1.9x2.5_r%r05_m%gx1v6_g%null_w%null 
(alias: f19_f19) ⇦ used with data ocean (F-compsets) 
model grid: a%1.9x2.5_l%1.9x2.5_oi%gx1v6_r%r05_m%gx1v6_g%null_w%null 
(alias: f19_g16) ⇦ used with full ocean (B-compsets)
\sim>create newcase -list compsets | less
...
alias: FW shortname: F_2000_WACCM
                                 longname: 2000_CAM4%WCCM_CLM40%SP_CICE 
                                            &PRES DOCN&DOM RTM SGLC SWAV
```
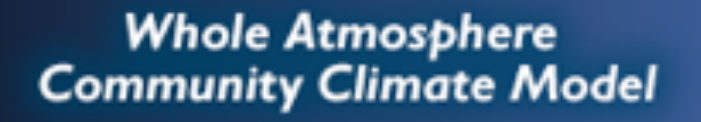

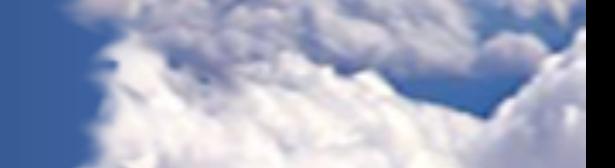

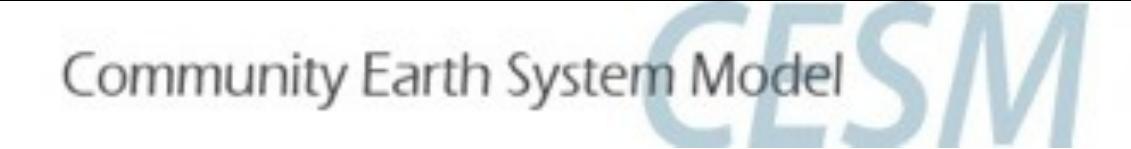

#### Quickstart guide for present-day WACCM compset

- create a new F\_2000\_WACCM case called "f.e10.FW.f19\_f19.001" from the existing F\_2000\_WACCM compset :
	- ‣create\_newcase -res f19\_f19 -compset F\_2000\_WACCM -mach yellowstone -case -/f.e12.FW.f19 f19.001

case naming conventions: [http://www.cgd.ucar.edu/cseg/run\\_case\\_naming\\_convention.html](http://www.cgd.ucar.edu/cseg/run_case_naming_convention.html)

• go to your new case directory:

```
‣cd ~/f.e12.FW.f19_f19.001
```
- set up the case
	- ‣./cesm\_setup
- build the model:
	- ‣./\*.build
- namelists (atm\_in, ice\_in, Ind\_in, docn\_in) will appear in the CaseDocs subdirectory, as well as in your \$rundir

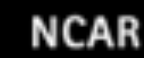

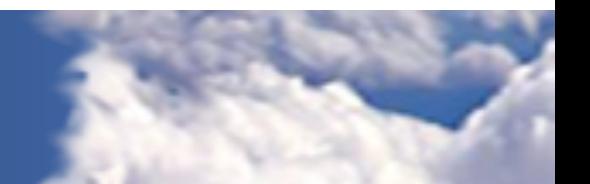

#### Quickstart guide for present-day WACCM compset

• Check the newly generated namelist prior to run:

```
‣ less CaseDocs/atm_in
 &aerosol_nl
  aer drydep list = 'bc al', 'dst al', 'dst a3', 'ncl a1', 'ncl a2', 'ncl a3', 'num a1', 'num a2', 'num a3',
 'pom al', 'so4 al',
           'so4_a2', 'so4_a3', 'soa_a1', 'soa_a2'
  aer wetdep list = = 'bc al', 'dst al', 'dst a3', 'ncl a1', 'ncl a2', 'ncl a3', 'num a1', 'num a2', 'num a3',
 'pom al', 'so4 al',
           'so4_a2', 'so4_a3', 'soa_a1', 'soa_a2'
  sol_factb_interstital = 0.1D0sol facti cloud borne = 1.0D0\overline{\text{sol}_\text{factor}} interstitial = 0.4D0
 /
 &aoa_tracers_nl
  aoa_read_from_ic_file \qquad = .true.
  aoa tracers flag = .true.
                                                     See http://www.cesm.ucar.edu/models/cesm1.2/cam/ for 
 /
                                                               links to CAM namelist definition page&cam_inparm
  avgflag pertape = 'A', 'I', 'I', 'A', 'A', 'A', 'I', 'I', 'I'bnd topo = '/glade/p/cesmdata/cseg/inputdata/atm/cam/topo/USGS-gtopo30_1.9x2.5_remap_c050602.nc'
  dtime = 1800fincl1 = 'SZA', 'PHIS', 'PS', 'Z3', 'T', 'OMEGA', 'U', 'V',
           'RELHUM', 'PSL', 'TROP_Z', 'TROP_T', 'TROP_P', 'LNO_COL_PROD', 'LNO_PROD', 'NO2_XFRC',
           'AOA1', 'AOA2', 'N2O', 'CO2', 'CH4', 'O', 'O1D', 'O2',
           'O2_1D', 'O2_1S', 'O3', 'H', 'OH', 'HO2', 'H2', 'H2O2',
           'H2O', 'H2O_GAS', 'Q', 'TOTH', 'N', 'NO', 'NO2', 'NO3',
           'N2O5', 'HO2NO2', 'HNO3', 'HNO3_TOTAL', 'HNO3_STS', 'HNO3_NAT', 'HNO3_GAS', 'NOX',
           'NOY', 'CL', 'CL2', 'CLO', 'OCLO', 'CL2O2', 'HOCL', 'CLONO2',
          'HCL', 'HCL_TOTAL', 'HCL_GAS', 'HCL_STS', 'CLOX', 'CLOY', 'TCLY', 'BR',
           'BRCL', 'BRO', 'BRONO2', 'HOBR', 'HBR', 'BROX', 'BROY', 'TBRY',
           'COF2', 'COFCL', 'HF', 'F', 'FOY', 'TFY', 'CH3CL', 'CCL4',
                                                                  Whole Atmosphere
```
**Community Climate Model** 

### Quickstart guide for present-day WACCM compset

• check the charge accounts and wall time in your run script:

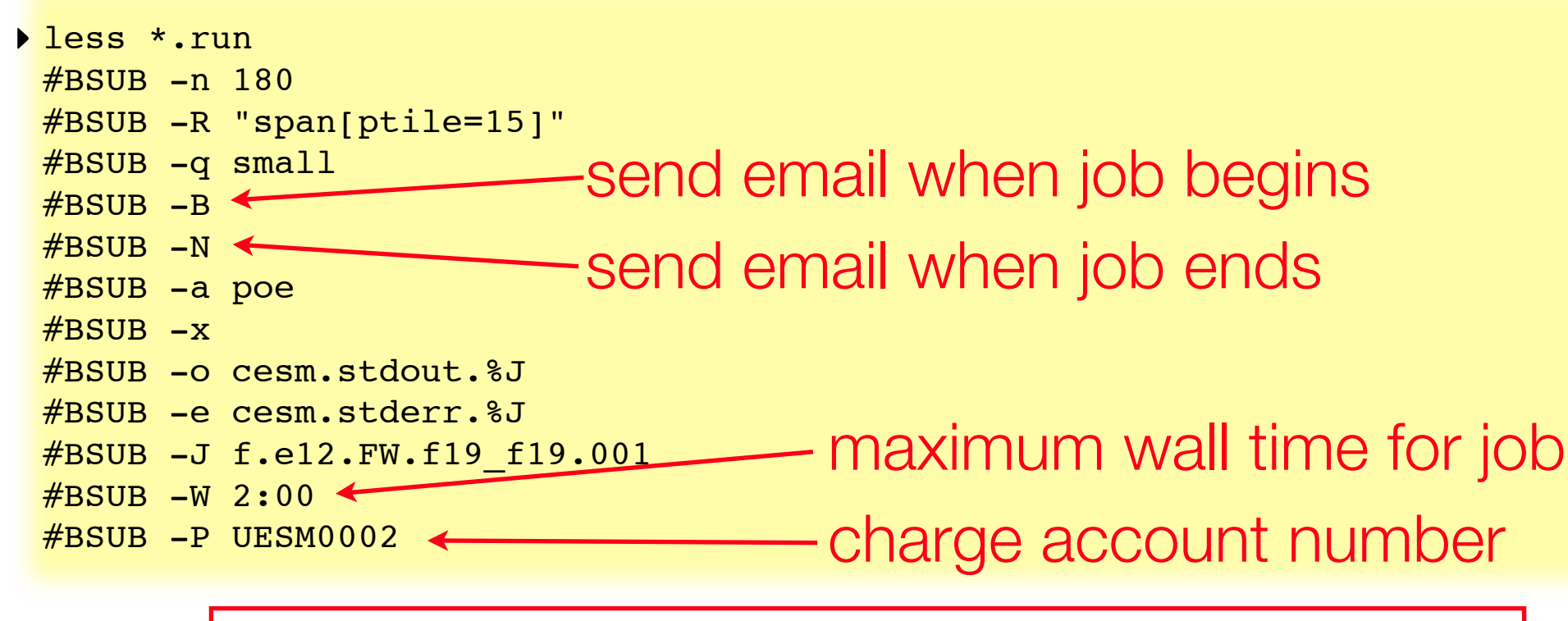

**Tip:** You can set your default charge account by creating a text file called *.ccsm\_proj* in your home directory, with the account ID.

- submit the job to the batch queue (default 5-day run):
- ‣\*.submit
- Check job status:
	- ‣bjobs

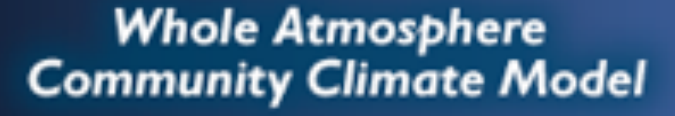

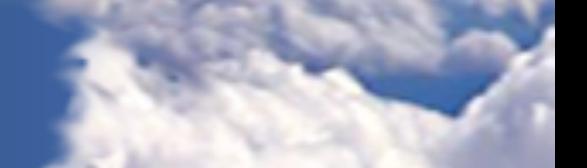

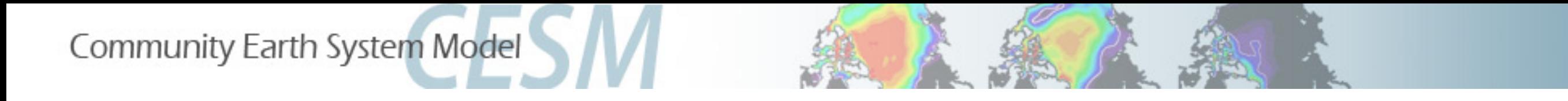

Transient and static WACCM & CAM-Chem configurations

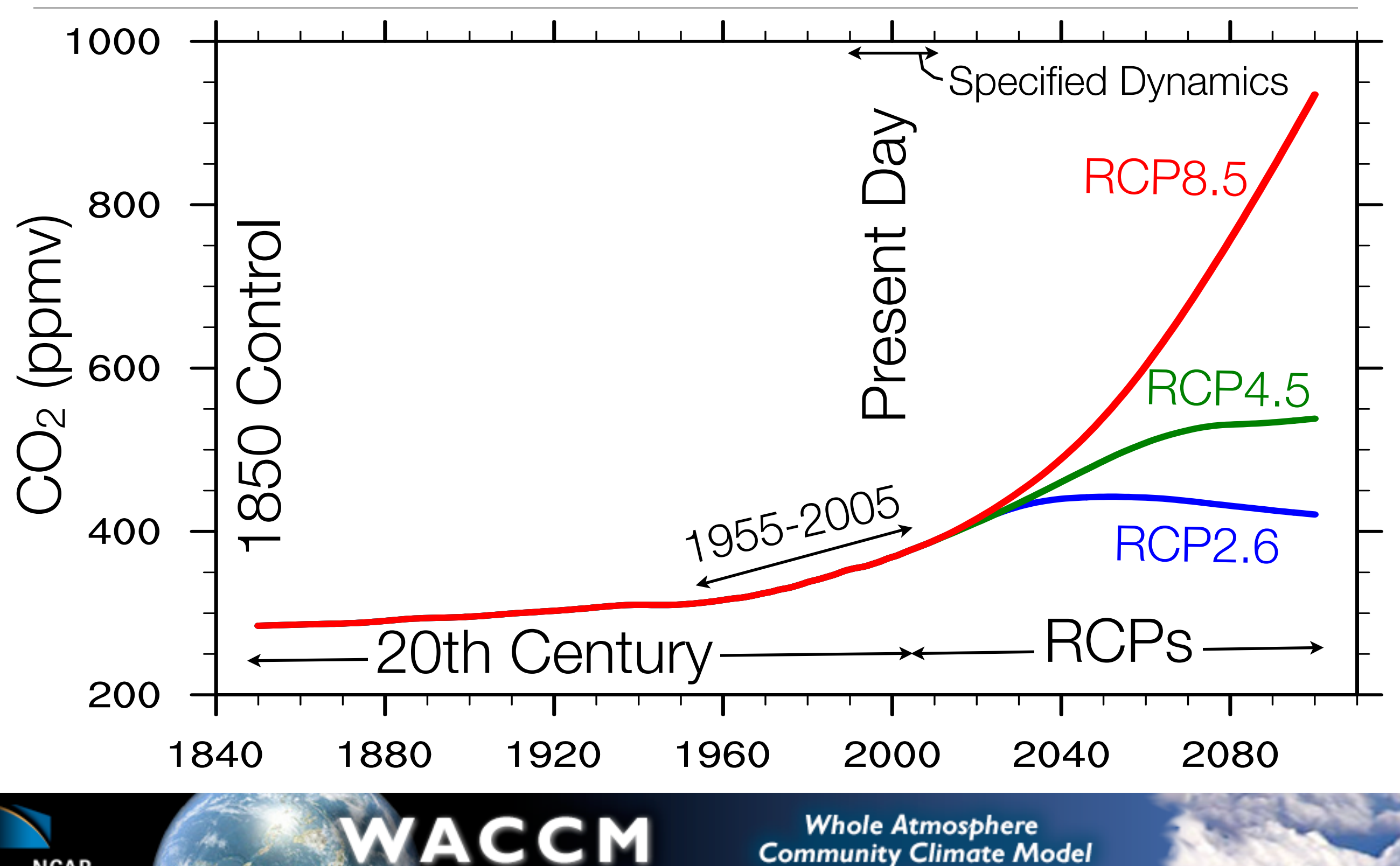

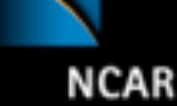

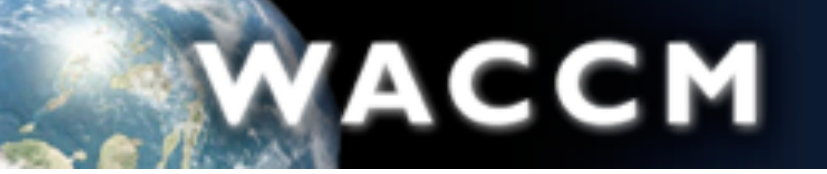

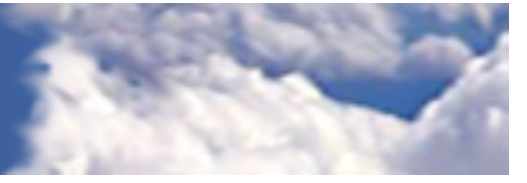

#### CESM1.2.2(WACCM) component configurations

Find scientifically validated compsets here: <http://www2.cesm.ucar.edu/models/scientifically-supported>

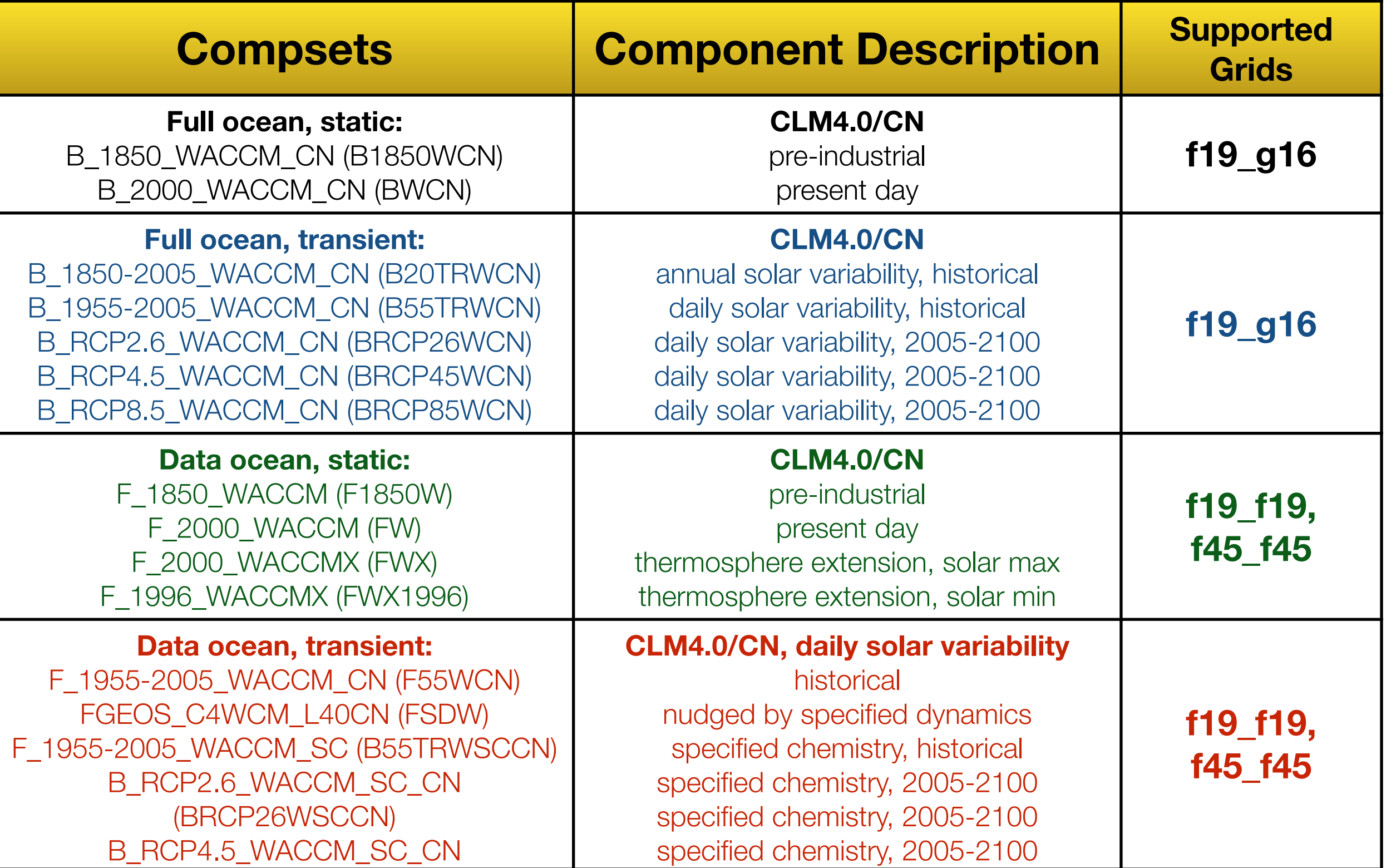

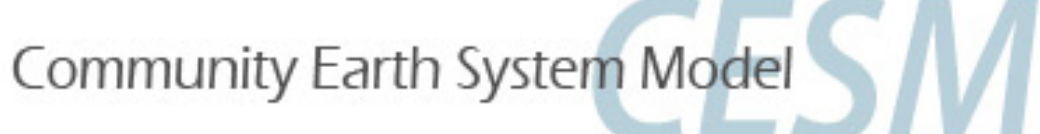

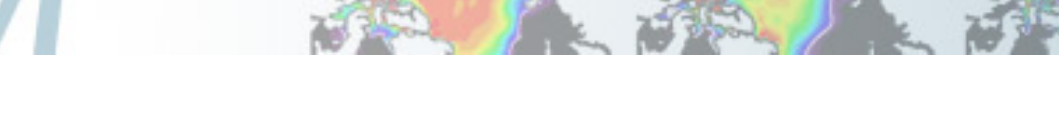

# CAM-chem component configurations

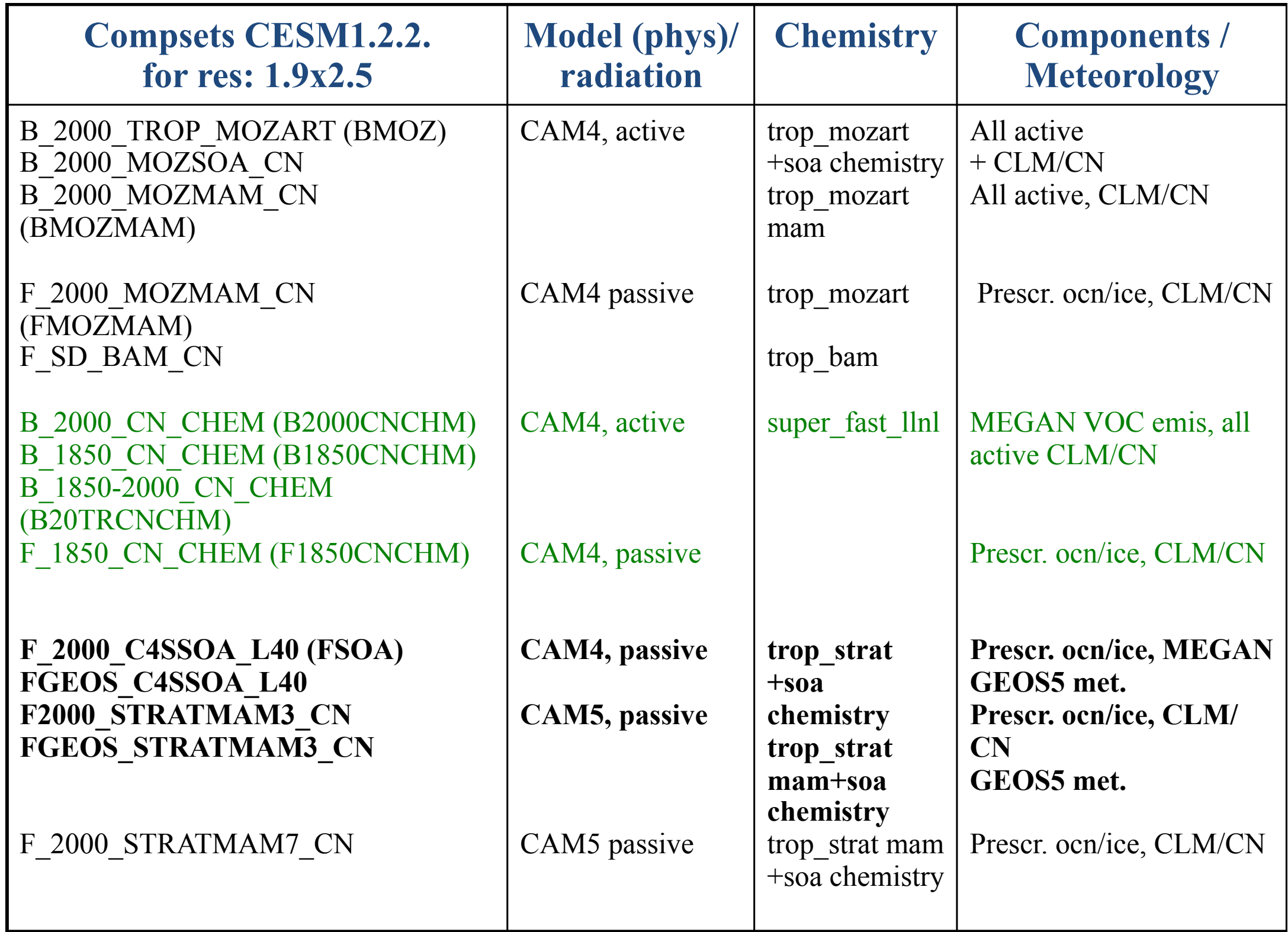

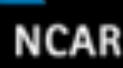

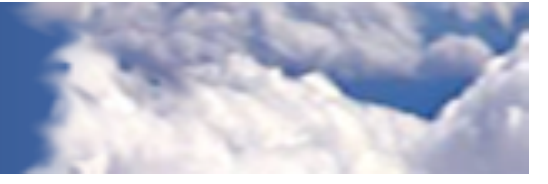

# How do I change model output?

- Review list of current CAM history variables
	- Currently >2300 existing CAM history variables
	- Complete list is printed in atm.log.\* file generated during each run in \$rundir/run.
	- Search log file for "MASTER FIELD LIST" to review.

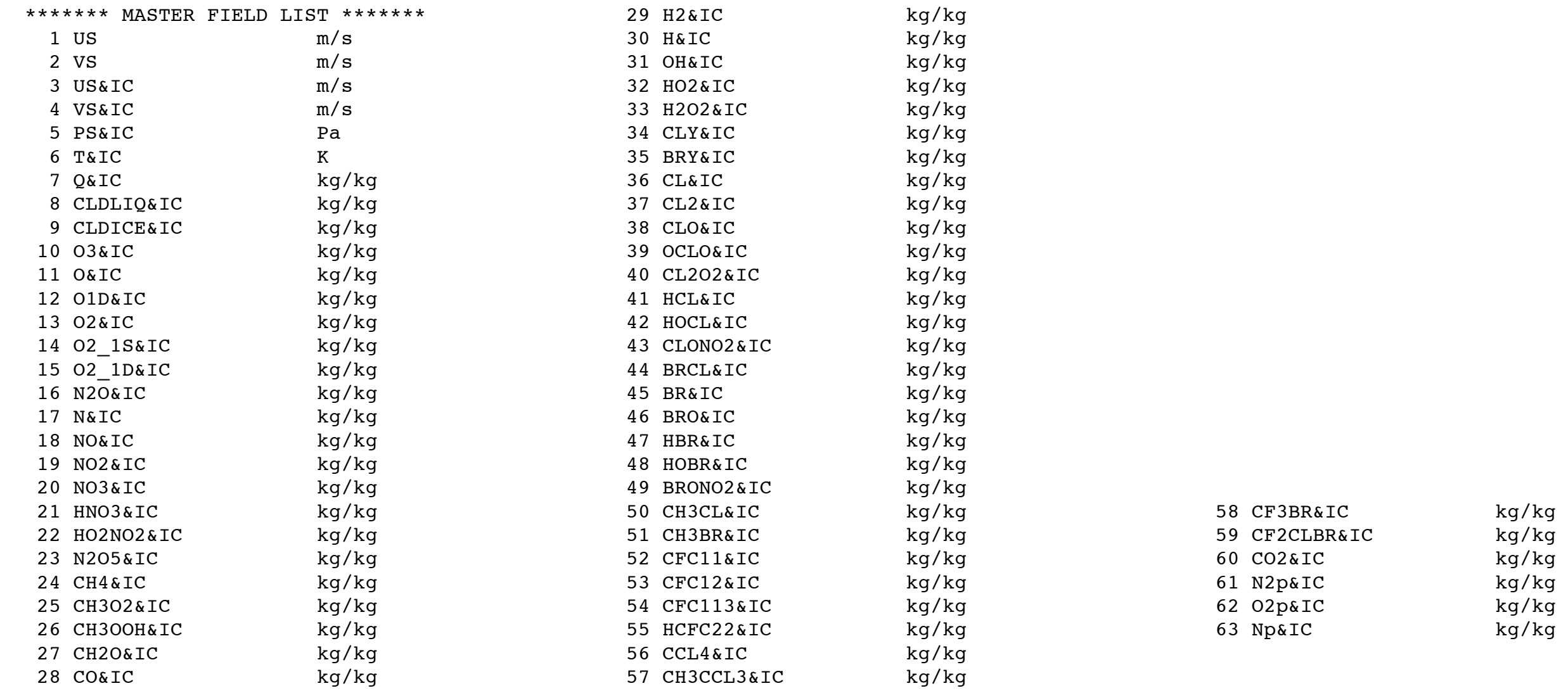

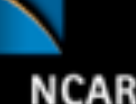

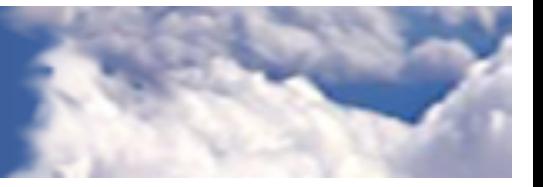

# How do I change output of existing namelist variables?

ACCM

• Create a user\_nl\_cam file in your \$casedir:

avgflag pertape  $= 'A', 'I', 'I', 'A', 'A', 'A'$  $final1 = 'AOA1', 'AOA2', 'BR', 'BRCL', ...$  $finc12 = 'PS', 'Z3', 'T', 'U', 'V', ...$ fincl3 = 'PS:B', 'T:B', 'Z3:B', 'U:B', 'V:B', ...  $\text{find 4}$  = 'PS', 'PSL', 'U', 'V', 'T', ...  $finc15$  = 'MSKtem', 'PS', 'PSL', 'VTH2d', ... fincl4lonlat =  $10e$  20n fincl5lonlat =  $10e:20e$  15n:20n  $mfilt = 1,365,30,120,240$  $n$ htfrq = 0,-24,-24,-6,-3

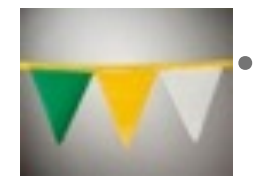

• avgflag\_pertape: averaging flag for all variables on history files (h0, h1, h2, etc.). Valid values are "A" (Average), "I" (Instantaneous), "X" (Maximum), "M" (Minimum), "B" (GMT 00:00:00 average), and "L" for local time history averaging.

fincl1, fincl2, etc: list of variables added to default output on h0, h1, etc. Appended ":" sets averaging flag for the field.

fexcl1, fexcl2, etc: list of variables excluded from default output on h0, h1, etc.

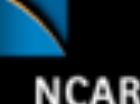

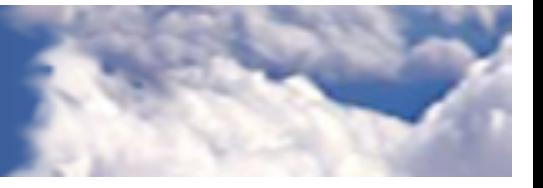

# How do I change output of existing namelist variables?

ACCM

• Create a user\_nl\_cam file in your \$casedir:

 $avgflag\_pertape = 'A', 'I', 'I', 'A', 'A', 'A'$  $find1 = 'AOA1', 'AOA2', 'BR', 'BRCL', ...$ fincl2 = 'PS', 'Z3', 'T', 'U', 'V', ... fincl3 = 'PS:B', 'T:B', 'Z3:B', 'U:B', 'V:B', ...  $\text{find 4}$  = 'PS', 'PSL', 'U', 'V', 'T', ...  $finc15$  = 'MSKtem', 'PS', 'PSL', 'VTH2d', ... fincl4lonlat =  $10e$  20n fincl5lonlat =  $10e:20e$  15n:20n  $m$ filt = 1,365,30,120,240  $n$ htfrq = 0,-24,-24,-6,-3

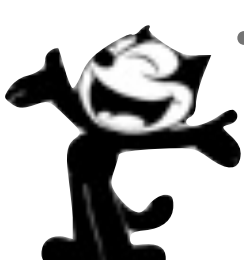

fincl[12345]lonlat: List of columns or contiguous columns at which the fincl[12345] fields will be output. '10e\_20n' would pick the model column closest to 10°E longitude by 20°N latitude. '10e:20e\_15n:20n' would select the model columns which fall with in the longitude range from 10-20°E and the latitude range from 15-20°N.

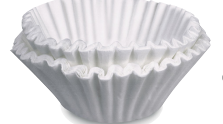

• mfilt: maximum number of time samples written to h0, h1, etc.

• nhtfrq: write frequencies for history files in timesteps (if positive) or hours (if negative). The h0 files may be monthly averages if nhtfrq $(1) = 0$ .

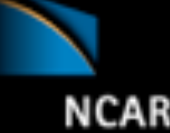

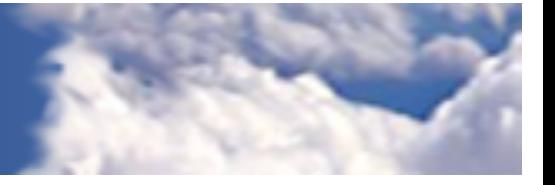

# How do I change output of existing history variables?

• Put fincl and other namelist modifications in the user\_nl\_cam file in your \$casedir

VACCM

```
find1 = 'AOA1', 'AOA2', 'BR', 'BRCL', 'O3', ...
```
- Generate a new namelist:
	- > cd \$CASEROOT
	- > ./preview\_namelists
- Resubmit your job
	- > \*.submit

#### Changing a reaction rate

- The **chemistry preprocessor**: generates CAM Fortran source code to solve chemistry.
- Input: a simple ASCII file listing chemical reactions and rates.
- The chemistry preprocessor input file used in your previous run is in your \$CASEROOT/CaseDocs/ chem\_mech.in
- Additional input files for default chemical mechanisms are in each source code subdirectory for mechanisms under \$CCSMROOT/ models/atm/cam/src/chemistry/ pp\_\* (i.e. pp\_waccm\_mozart)

```
SPECTES
      Solution
 O3, O, O1D -> O, O2, O2_1S -> O2, O2_1D -> O2
      End Solution
      Fixed
 M, N2
      End Fixed
  End SPECIES
  Solution Classes
      Explicit
       CH4, N2O, CO, H2, CH3CL, CH3BR, CFC11, CFC12
      End explicit
      Implicit
       O3, O, O1D, O2, O2_1S, O2_1D
      End implicit
  End Solution Classes
 CHEMISTRY
```

```
 Photolysis
[jo2 a] 02 + hv -> 0 + O1D End Photolysis
```

```
 Reactions
  [cph1, cph] 0 + 03 -> 2*02 ; 8e-12, -2060
      End Reactions
END CHEMISTRY
```
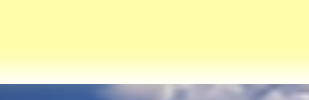

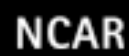

# Modifying the chemical preprocessor input file

• Temperature-independent rates:  $k \text{ [cm}^3 \text{ molec}^{-1} \text{ s}^{-1}$  =  $a_0$ 

 $\overline{O1D}$  + H2O  $\rightarrow$  2\*OH ; 2.2e-10

• Arrhenius type:  $k = a_0 * exp(\mathbf{b}_0/\mathbf{T})$ , where  $b_0 =$ 

 $0 + 03 \rightarrow 2*02$  ; 8e-12, -2060

$$
\begin{array}{cc}\n\text{(-E/R)} & \text{a}_0, & \text{b}_0 \\
\end{array}
$$

• Troe rate constant:  $k = \alpha^x / (1 - \beta^2)$ , where:

 $\alpha = k_0^* M/k_{\infty}$ ,  $\beta = log_{10}(\alpha)$ , M= air density (molec cm<sup>-3</sup>), T = temperature (K)  $k_0 = a_0$ <sup>\*</sup>(300/T)<sup>\*\*</sup> $a_1$ ,  $k_{\infty} = b_0$ <sup>\*</sup>(300/T)<sup>\*\*</sup> $b_1$ ,  $x =$  "exponential factor"

 $[usr11] CH3CO3 + NO2 + M -> PAN + M ; 8.5e-29, 6.5, 1.1e-11, 1.7.6$  $a_0$ ,  $a_1$ ,  $b_0$ ,  $b_1$ , x

• User-specified reaction rate:

 $[usr1]$  0 + 02 + M -> 03 + M

rate defined in routine mo usrrxt.F90

**Whole Atmosphere Community Climate Model** 

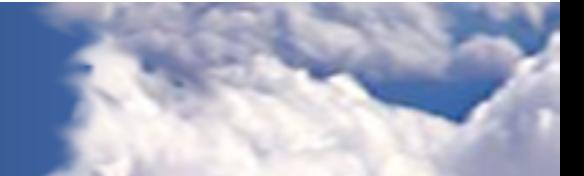

**NCAR** 

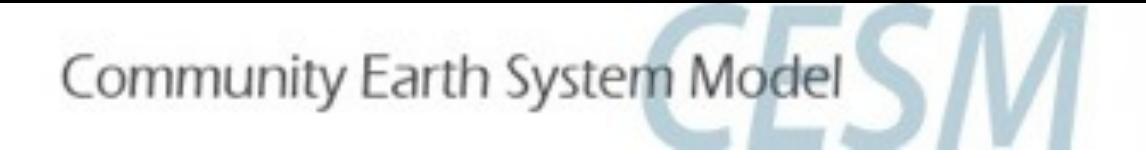

#### User-specified reaction rates

 $[usr 0 02] 0 + 02 + M \rightarrow 03 + M$ 

rate defined in routine mo usrrxt.F90:

```
!-----------------------------------------------------------------
     \ldots o + o2 + m --> o3 + m
!-----------------------------------------------------------------
   level loop : do k = 1, pver
\tan \frac{1}{2} tinv(:) \tan \frac{1}{2} = 1. \tan \frac{1}{2} demp(:ncol,k)
tp(:) = 300._r8 * tinv(:)
      sqrt t(:) = sqrt( temp(:ncol,k) )
      if( usr 0 O2 ndx > 0 ) then
         rxt(:,k,usr 0 02 ndx) = 6.e-34 r8 * tp(:)**2.4 r8
       end if
      if( usr OA O2 ndx > 0 ) then
         rxt(:,k,usr OA O2 ndx) = 6. e-34 r8 * tp(:)*2.4 r8 end if
```
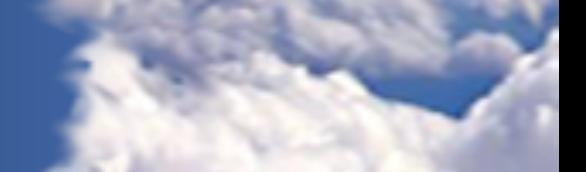

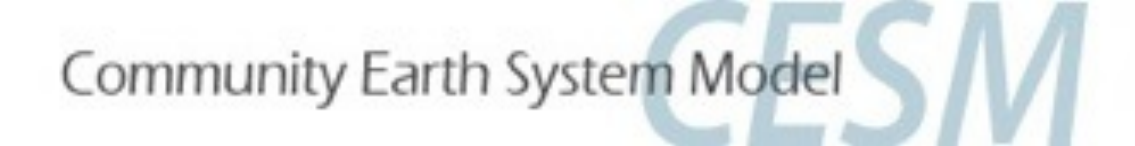

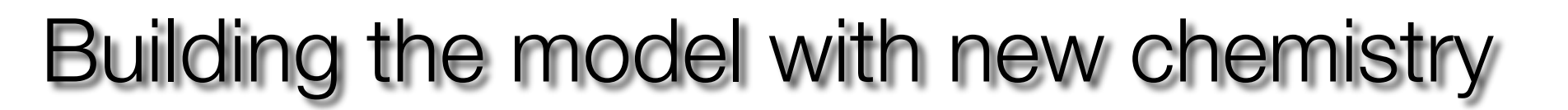

• Copy a sample preprocessor input file to the case directory and edit it:

- > cd \$CASEROOT
- > cp CaseDocs/chem mech.in my waccm mech.in
- > nedit my waccm mech.in &
- Modify the temperature-dependence of the reaction  $O + O3 \rightarrow 2*O2$ , changing the exponent term from -2060 to -2050:

 $[cph1, cph]$  0 + 03 ->  $2*02$  ; 8e-12, -2050

• Edit the file env build.xml in the case directory to add the CAM configure option -usr mech infile pointing to the new preprocessor input file:

<!--"CAM configure options, see CAM configure utility for details (char)" --> <entry id="CAM\_CONFIG\_OPTS" value="-phys cam4 -chem waccm\_mozart -usr mech infile \$CASEROOT/my waccm mech.in" />

- Reconfigure & rebuild: > configure -cleanall
	- > configure -case
	- > \*.build

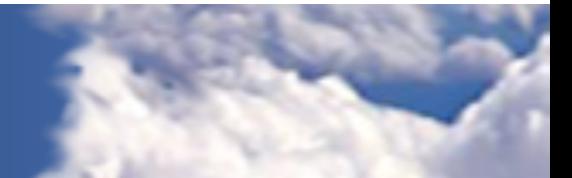

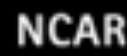

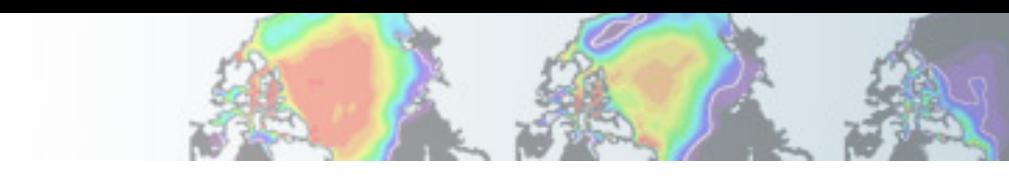

# Post-processing data analysis

- CESM history files are in standard netCDF format, and may be analyzed with standard analysis tools, including Matlab, IDL, NCL, and NCO.
- GEOV is an IDL-based viewer for geophysical history files created by NCAR's CAM, WACCM and [MOZART models. GEOV can be downloaded from the WACCM webpage \(http://www.cesm.ucar.edu/](http://www.cesm.ucar.edu/working_groups/WACCM/) working\_groups/WACCM/).
	- Install GEOV on yellowstone by editing your ~/.cshrc file to include: setenv IDL\_STARTUP ~fvitt/idl\_startup This sets the idl path to include GEOV:
		- $\triangleright$  source  $\sim$ /.cshrc
	- View model output on yellowstone:
		- ‣ cd /glade/scratch/\$USER/archive

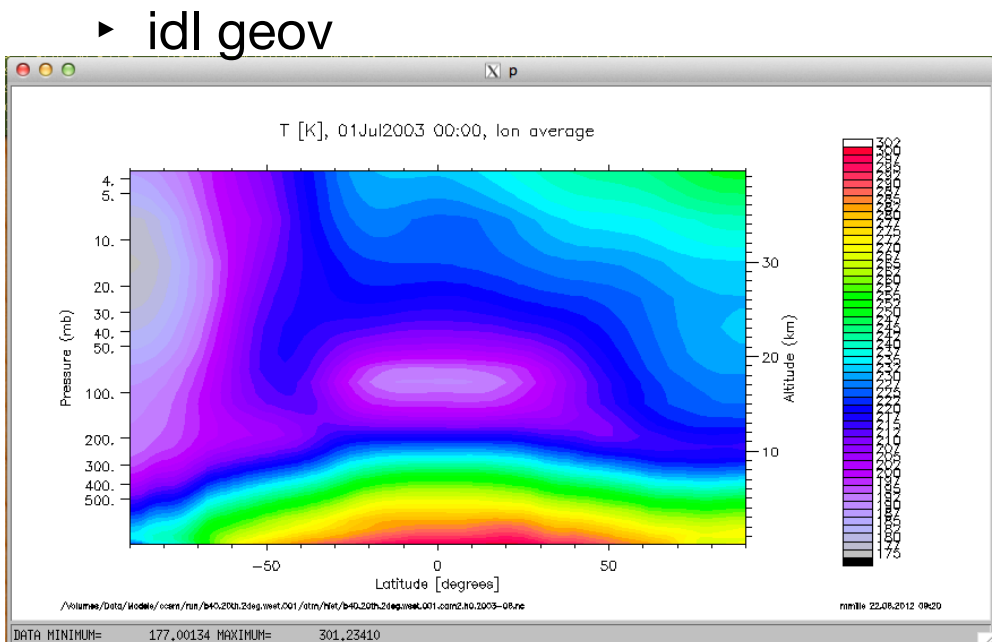

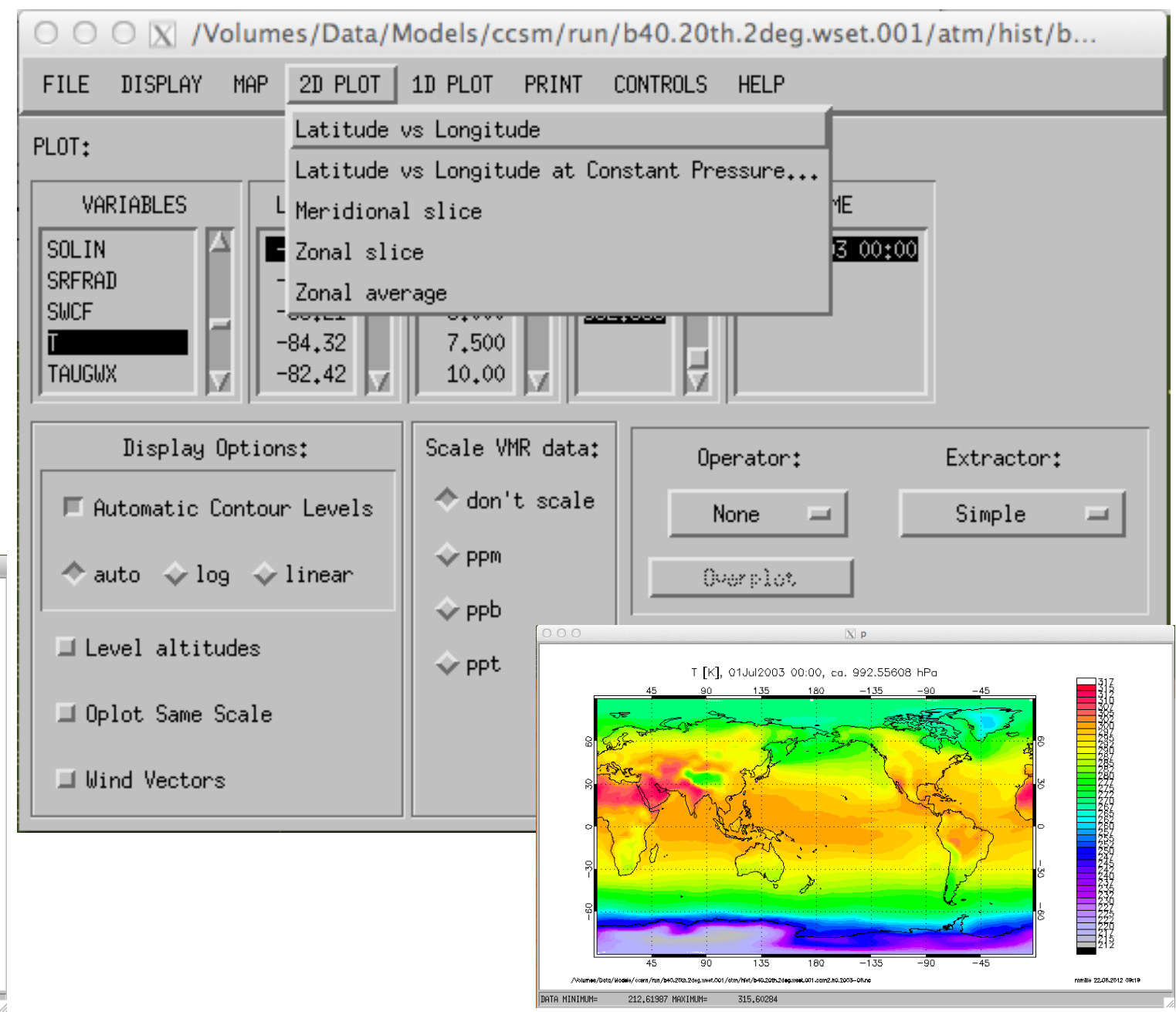

#### Post-processing data analysis

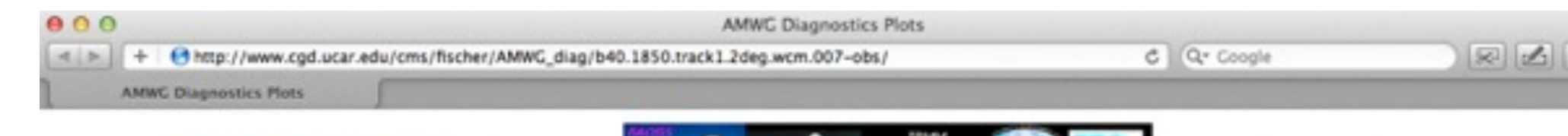

#### **AMWG Diagnostics Package** b40.1850.track1.2deg.wcm.007

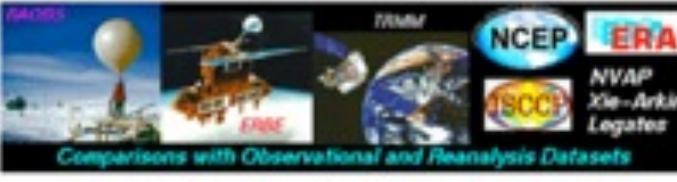

**Plots Created** Wed Apr 28 11:14:06 MDT 2010

#### **Set Description**

- **Click on Plot Type** 1 Tables of ANN, DJF, JJA, global and regional means and RMSE.
- 2 Line plots of annual implied northward transports.
- 3 Line plots of DJF, JJA and ANN zonal means
- 4 Vertical contour plots of DJF, JJA and ANN zonal means 4a Vertical (XZ) contour plots of DJF, JJA and ANN meridional
- means
- 5 Horizontal contour plots of DJF, JJA and ANN means
- 6 Horizontal vector plots of DJF, JJA and ANN means
- 7 Polar contour and vector plots of DJF, JJA and ANN means
- 8 Annual cycle contour plots of zonal means
- 9 Horizontal contour plots of DJF-JJA differences
- 10 Annual cycle line plots of global means
- 11 Pacific annual cycle, Scatter plot plots
- 12 Vertical profile plots from 17 selected stations
- **13 ISCCP** cloud simulator plots
- **14 Taylor Diagram plots**
- **15 Annual Cycle at Select Stations plots**

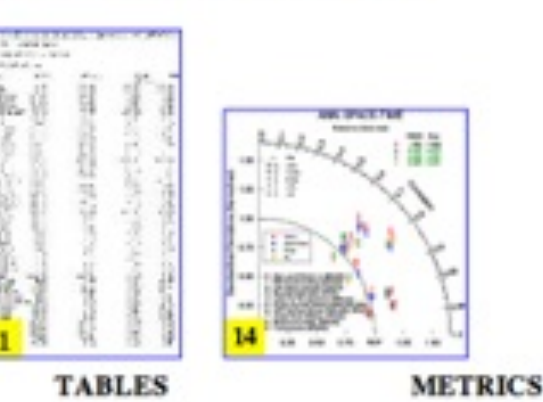

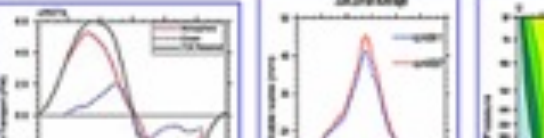

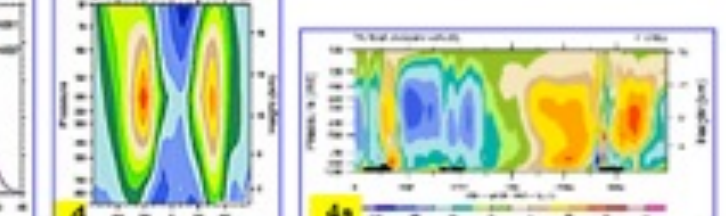

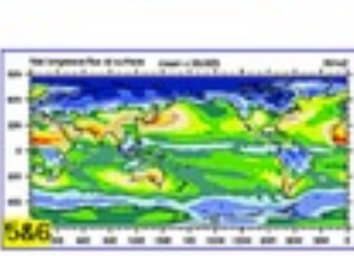

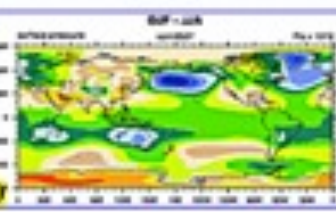

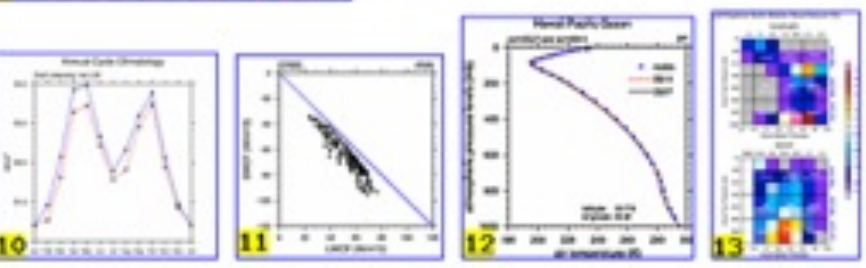

#### **Whole Atmosphere Community Climate Model**

#### packages are described under CAM Post-Processing Utilities on the **CAM documentation page** at http:// [www.cgd.ucar.edu/](http://www.cgd.ucar.edu/amp/amwg/diagnostics/) amp/amwg/ diagnostics/

CAM diagnostic

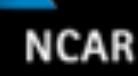

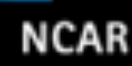

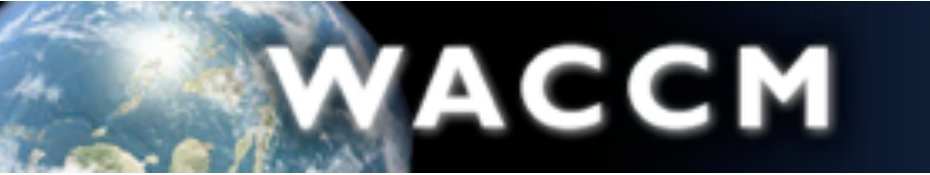

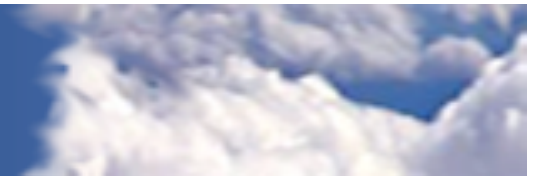

#### Post-processing data analysis

Diagnostic packages for all model components (atmosphere, land, ice, and ocean) can be found from the **component post-processing utilities page** [\(http://www.cesm.ucar.edu/models/cesm1.2/model\\_diagnostics/\)](http://www.cesm.ucar.edu/models/cesm1.2/model_diagnostics/).

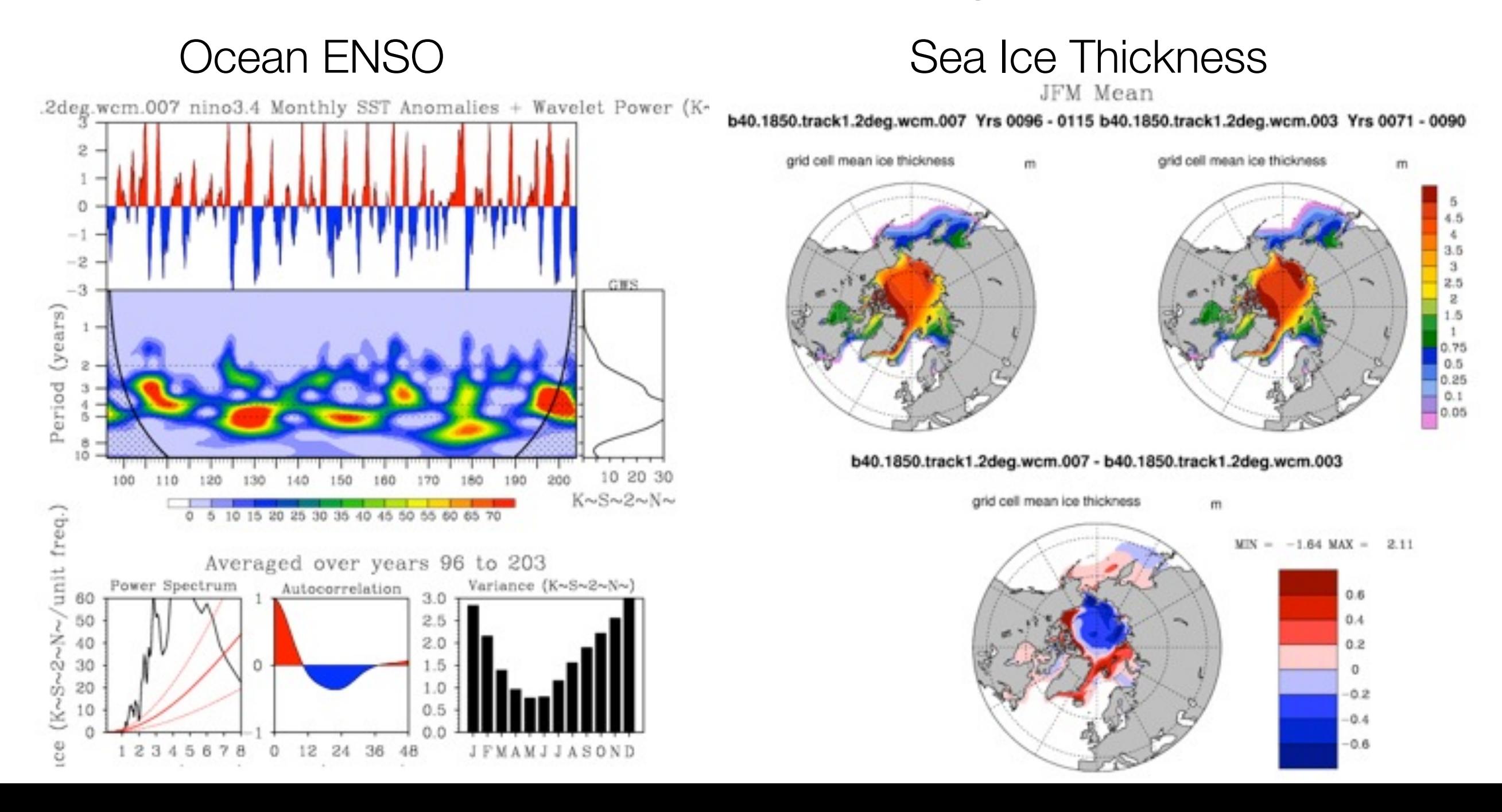

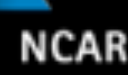

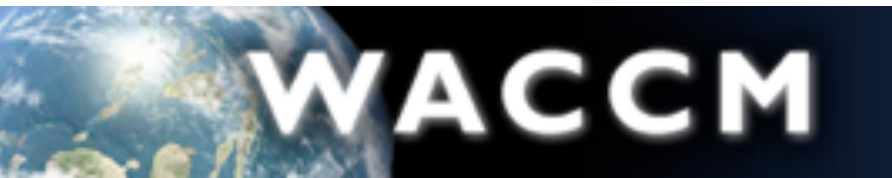

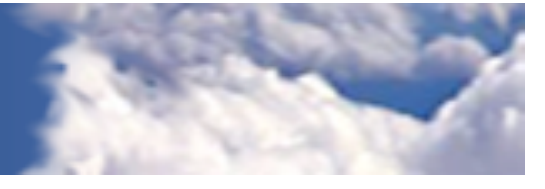

# Validating CESM/WACCM

- Users may validate their implementation of CESM/WACCM by repeating experiments we have done at NCAR, and using the component post-processing [utilities to compare the climate generated to output we have made available publ](http://www.cesm.ucar.edu/models/cesm1.0/model_diagnostics/)icly on the Earth System Grid (http://www.earthsystemgrid.org).
- Please visit our [CESM 1.0 experiments and diagnostics page](http://www.cesm.ucar.edu/experiments/cesm1.0/) (http:// www.cesm.ucar.edu/experiments/cesm1.0/) for an updated list of experiments with links to output data locations.
- Output from additional experiments will be made available on a timeline in accordance with the CMIP5 data policy.

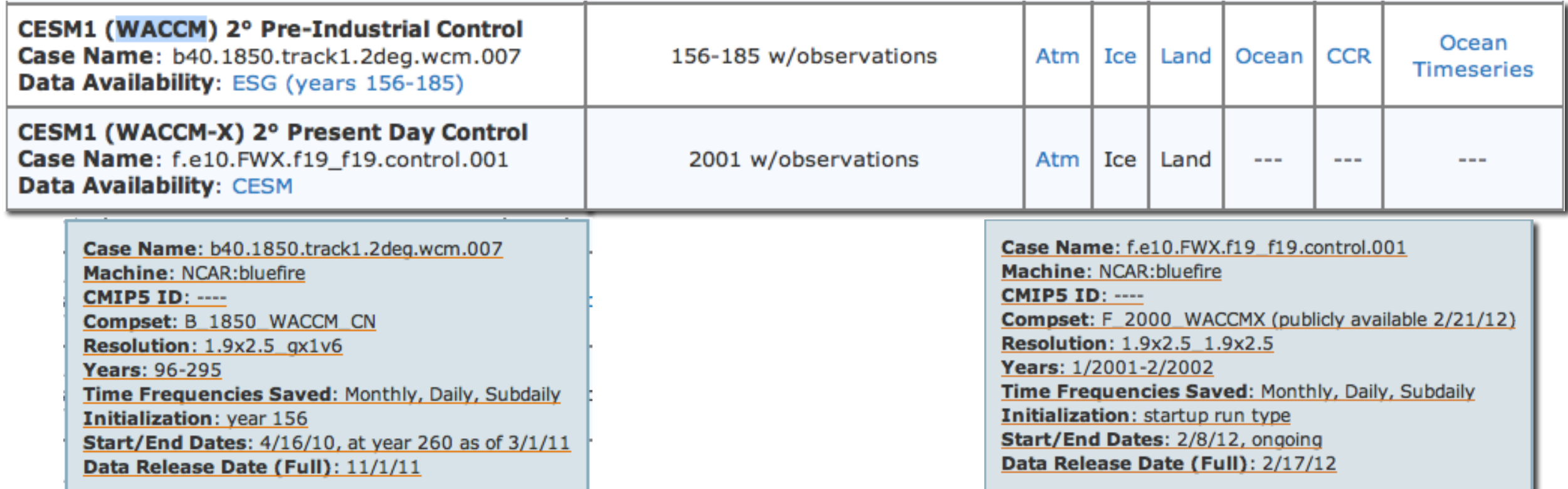

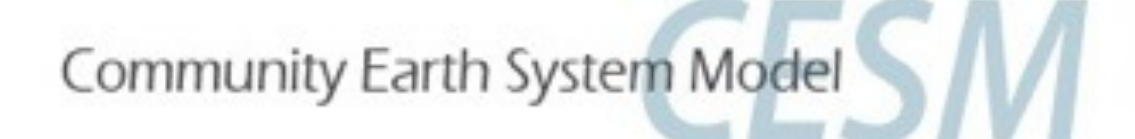

# WACCM and CAM-Chem Customer Support

#### CGD Forum:<http://bb.cgd.ucar.edu>/

Mike Mills WACCM Liaison mmills@ucar.edu (303) 497-1425

Simone Tilmes CAM-Chem Liaison tilmes@ucar.edu (303) 497-1425

**NCAR** 

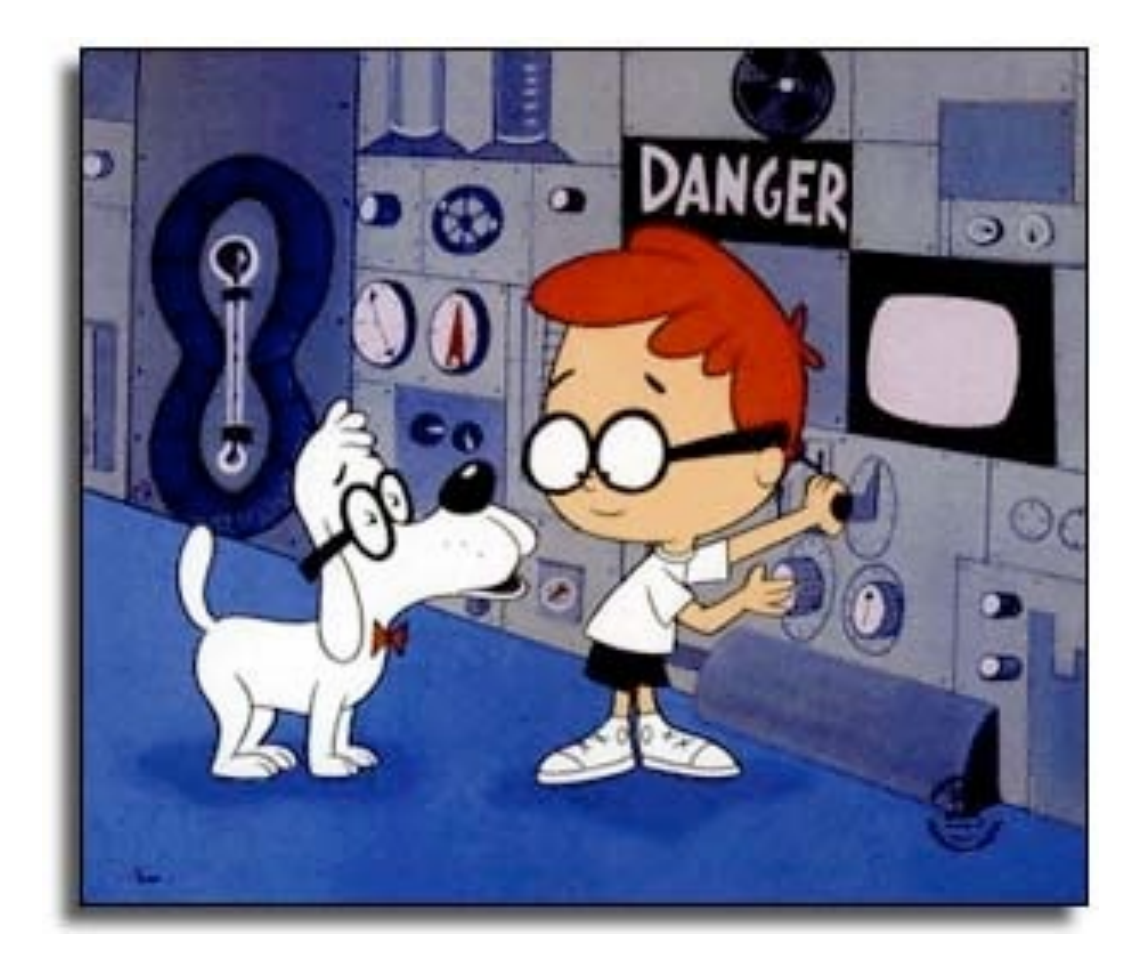

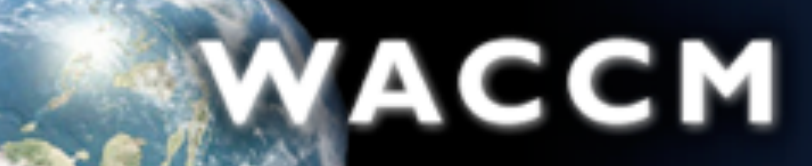

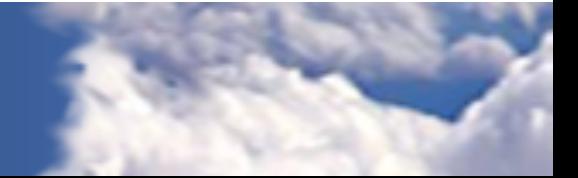